| AXM-209C Wireless Optical Mouse User Manual |                                                                                                    |                                                                                                    |                                                                                                    |  |  |
|---------------------------------------------|----------------------------------------------------------------------------------------------------|----------------------------------------------------------------------------------------------------|----------------------------------------------------------------------------------------------------|--|--|
| AXM-209C User Manual                        | <ul> <li><i>I. Connecting with Computer:</i><br/>The first time you take out this mouse and receiver from the packing, Factory Preset ID enables Plug and Play function.<br/>Plug the Receiver into PC USB Port . Under Win2000 or higher , wait for the OS to detect the RF device. Under Win98 or lower installation of driver for the device is necessary.<br/>Insert the batteries into the mouse and move it for a while , then it starts working .</li> <li><i>2. Inserting Batteries:</i><br/>A. Push the battery cover compartment backward and open it .</li> </ul> | <ul> <li>B. Insert 2 AAA batteries<br/>Into compartment with<br/>correct orientation .</li> <li>C. Slide the battery cover<br/>into the compartment and<br/>close the cover .</li> <li><b>3. ID Link:</b></li> <li>When Factory ID has been changed or<br/>wish to be changed , link<br/>ID as below :</li> <li>A. Press the ID button on<br/>the bottom of the mouse .</li> <li>B. Press the ID button on<br/>the top of the receiver. If<br/>the led on it starts blinking<br/>rapidly , ID Link is OK .</li> <li><b>! ID linking should be completed within<br/>10 seconds or connection would be failed</b></li> </ul> | <ul> <li>4. Low Battery Alert:<br/>When batteries power drops down to 2V, the alert Led on the left side of the mouse starts flashing. Please charge batteries for four hours and not exceed 24 hours.</li> <li>5. Charge Batteries:<br/>A. Plug 1.0mm DC Jack of the recharge cable Into mouse DC socket .</li> <li>B. Connect the USB plug of the recharge cable to the USB port of the PC. Batteries recharge begins and the alert Led of the mouse lighten constantly .</li> <li>C. When Alert Led Fades out, battery is full and be sure to disconnect the recharge cable .</li> </ul> |  |  |

## *Note* :

 Reharge the batteries to full the first time you insert new batteries for use.
 Don't recharge if no batteries are loaded.

3. Be sure use only the recharge cable to recharge the batteries. Any other incompatible facilities should not be used. 4. Only NI-MH 600mAh 1.2V AAA batteries authorized should be used.

5. The recharge cable should not be used to recharge other devices.

# 6. Power Saving Mode:

A. Suspend Mode : Keep mouse stationary for 10 minutes, mouse will be automatically

set to Suspend Mode. Press left button to wake up the mouse again.

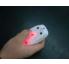

## B. Power Off Mode :

When you wish to set the mouse to power off mode, press mouse ID for 3 seconds. The Optical Led will flash once and then fade out showing mouse power is already off. Press ID switch for waking up again.

## 7. Trouble Shooting:

A. When mouse doesn't respond, check the battery power status, and link ID again. B. Be sure the DC Jack and USB plug are connected properly to the respective mouse and USB port of the PC.

C. Check the battery pole if the optical Led is still off after inserting batteries.

D. Please do use the accessories (recharge cable) attached. If recharge cable is defecive, then Nokia charger (5.03V/500mA regulated voltage function) can be used.

E. Check the recharge cable if it is well connected when Low Battery alert Led never fades out. F. Ask for maintenance solution from

F. Ask for maintenance solution from your retailer and engineer . Personally taking apart is prohibited after trouble happened.

This device compiles with EMC Directive 89/336/EEC, Low Voltage Directive 76/23/EEC and R&TTE Directive 995/5/EEC. This product has been approved for upper directives and covers the following countries

| Austria     | Belgium                           | Cypress         | Czech              |
|-------------|-----------------------------------|-----------------|--------------------|
| Denmark     | Estonia                           | Finland         | France             |
| Germany     | Greece                            | Hungary         | Ireland            |
| Italy       | Latvia<br>Netherlands<br>Slovakia | Lithuania       | Luxembourg         |
| Malta       |                                   | Poland<br>Spain | Portugal<br>Sweden |
| Slovenia    |                                   |                 |                    |
| Switzerland |                                   |                 |                    |

### FCC Note :

This equipment has been tested and comply with the limits for a class B digital device, pursuant to Part 15 of the FCC Rules. These limits are designed to provide reasonable protection. This equipment generates, uses and can radiated radio frequency energy and, if not installed and used in accordance with the instructions, may cause harmful intererence to radio communications. However, there is no guarantee that interference will not occur in a particular installation if this equipment does cause harmful interference to radio or television reception, which can be determined by turning the equipment off and on, the user is encouraged to try to correct the interference by one or more of the following measures:

-Reorient or relocate the receiving antenna.

-Increase the separation between the equipment and receiver. -Connect the equipment into an outlet on a circuit different from that to which the receiver is connected.

-Consult the dealer or an experienced radio/TV technician for help.

Changes or modifications not expressly approved by the party responsible for compliance could void the user's authority to operate the equipment.

The antenna(s) used for this transmitter must not be co-located or operating in conjunction with any other antenna or transmitter